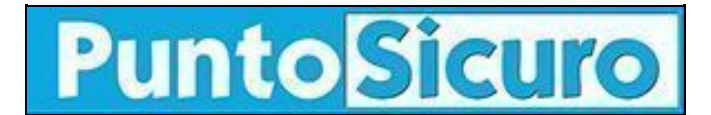

## **[ARTICOLO DI PUNTOSICURO](https://www.puntosicuro.it/materiale-informativo-C-64/aggiornamento-del-software-per-il-libro-unico-AR-8602/)**

## **[Anno 11 - numero 2092 di mercoledì 28 gennaio 2009](https://www.puntosicuro.it/sommario-num-2092/)**

## **Aggiornamento del software per il Libro Unico**

*Disponibili on line sul sito dell'INAIL nuove funzioni della procedura per il Libro Unico e il manuale dell'utente.*

Pubblicità

L'[INAIL,](http://www.inail.it/) con nota pubblicata sul proprio sito internet, informa che sono disponibili in Punto Cliente INAIL, Sezione ["Libro](https://www.puntosicuro.it/italian/index.php?sViewMag=articolo&iIdArticolo=8554) [Unico del Lavoro"](https://www.puntosicuro.it/italian/index.php?sViewMag=articolo&iIdArticolo=8554), nuove funzioni della procedura online inerenti la numerazione delle autorizzazioni e le deleghe. Diffonde inoltre il "Manuale utente".

**---- L'articolo continua dopo la pubblicità ----**

Prot. INAIL. 60010.26/01/2009.0001790

Roma, 26 gennaio 2009

ALLE STRUTTURE TERRITORIALI

Oggetto: Libro unico del lavoro. Aggiornamento Punto cliente.

A partire da oggi sono disponibili nella Sezione Libro unico di Punto cliente le seguenti implementazioni:

- Funzione di annullamento numerazione errata;
- Funzione di variazione per quanto riguarda la precedente numerazione (ante norma vigente);
- Funzione di variazione per quanto riguarda la tipologia di vidimazione;
- Funzione di variazione per quanto riguarda la "delega tenuta";
- Messaggio di conferma nel caso si volesse inserire una nuova autorizzazione a fronte di una o più autorizzazioni già richieste;
- Funzione di inserimento deleghe tramite file

Si invitano, pertanto, i soggetti interessati compresi tutti coloro che hanno già trasferito fax od e-mail alla scrivente Direzione ovvero alla DC SIT in merito alla necessità di annullare o modificare le autorizzazioni alla numerazione unitaria ovvero di inserire la delega alla tenuta del libro, anche in costanza di precedente autorizzazione, a provvedere direttamente per il tramite delle nuove funzioni disponibili.

Si allega manuale utente.

Con l'occasione si precisa che nei casi di comunicazioni che pervengono da utenti che usano il layout preautorizzato la Sede deve limitarsi a prendere atto della comunicazione e ad inserire in GRA l' informazione secondo cui quei clienti vidimano in fase di stampa laser. Con successive implementazioni sarà posta in visualizzazione la tabella delle autorizzazioni rilasciate da parte di DC Rischi.

Si resta a disposizione per tutti i chiarimenti necessari unitamente all'help desk GRA.

IL DIRETTORE CENTRALE (Dott. Fernando GIANNONI)

[Il Manuale per l'utente](https://www.puntosicuro.it/_resources/files/archiviazione-automatica/090128_INAIL_Manuale_Libro_Unico.pdf) (formato PDF, 1.82 MB).

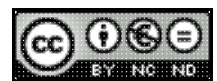

**COLORE ACCIDENTE DE SOLUCION E PUBBLICATO E DE SOLUCION E DE SOLUCION E DE SOLUCION E DE SOLUCION E DE SOLUCIO** 

**[www.puntosicuro.it](https://www.puntosicuro.it/)**